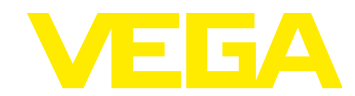

Show/Hide | List Operations | Expand Operations

Show/Hide | List Operations | Expand Operations

Show/Hide | List Operations | Expand Operations

Show/Hide | List Operations | Expand Operations

# **VEGA Inventory System - REST Interface**

**Version: 1.4.2**

**Last update: 06.09.2021**

#### **1. API Documentation**

This document is a general guide for the REST interface to get information from the VEGA Inventory System (VIS). An auto-generated documentation is available as a Swagger Documentation via the below link. To access this, you need to be logged in as a valid User, i.e. not a demo account.

Link:

<https://vis.vega.com/api/swagger/index.html>

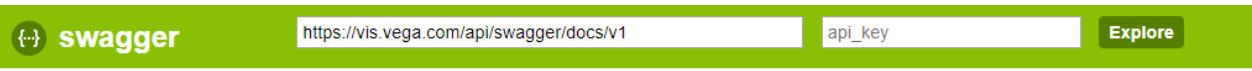

#### **VEGA Inventory System API**

This is the auto-generated documentation for the VEGA Inventory System API. A general guide to this API is available as an seperate document.

Created by VEGA Grieshaber KG<br>See more at www.vega.com Contact the developer

**Device** 

**PlantOperator** 

**Point** 

**Values** 

[BASE URL: /api, API VERSION: V1]

### **2. Authentication**

To get data, you first have to authenticate and obtain a token.

The URL to obtain the token is:<https://vis.vega.com/api/token>

This token needs to be sent with every subsequent request.

This handler needs to be called with a POST-Request with the "Content-Type" Header "application/x-www-form-urlencoded" and the parameters:

grant\_type=password username=**<Username>**

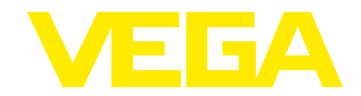

#### password=**<password>**

In Postman, a request looks as follows:

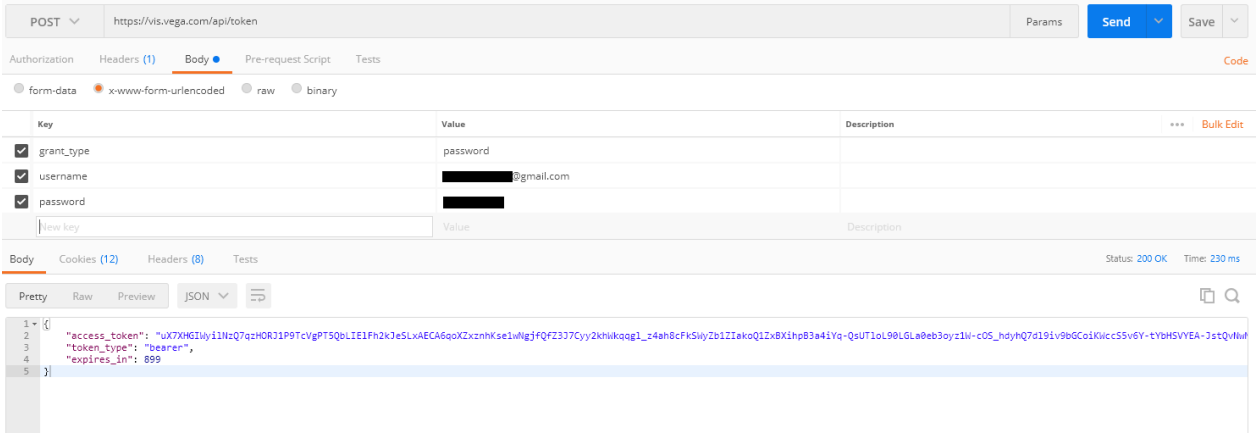

As a result, you get the "*access\_token",* the "*token\_type"* and the expiry time *"expires\_in".* In our case, the token will expire in 899 seconds.

For the subsequent requests, you need to add the "*access\_type"* and "*access\_token"* in the "Authorization" Header of your request. They are written after each other separated by a blank space:

```
--header 'Authorization: bearer pfqmWF6VQ5ac0f-
Xt9V7IraJ1gRsHxQtDWQVttnJfcH4Tc2BfnkfeLhjZi9ssfnyJdneLi8qursVKg1rHjXPJRqfne7h51
PZQ_PZzTuDAd8mUfY15TN8h9MSKrz6VlHez6NIphiYAsGF1z99UhVgfLbp7fG6mG1FNKl-
fXPT606wrBcL5yD20YO6prJGdtFPTq26xHYukPeo5C0sr6EuNiOLx_g'
```
#### **3. Data Request**

The most common task is to get the latest measured value of a tank/silo. Therefore, you have to use the "Values" Request. To get data from all tanks/silos, set the parameter *"pointQuery"* to *"all", "timeQuery"* to *"latest"* and *"unitQuery"* to *"2".*

The unit query defines which values from the Inventory System you get. Usually, the "Scaled" value will be preferred as it represents the scaled level with respective unit of measure/system unit. E.g. Tons.

The three parameters can also be used to get a specific tank/silo, historical data or other values. This is also described in the Swagger Documentation.

An example call in "cURL" looks as follows:

```
curl -X GET --header 'Accept: application/json' --header 'Authorization: 
bearer pfqmWF6VQ5ac0f-
Xt9V7IraJ1gRsHxQtDWQVmtnJfqH4Te2BfnkfeLhjZi9ssfnyJdneLi8qursVKg1rHjXPJRqfne7
h51PZQ_PZzTuDAd8mUfY15TN8h9MSKrz9PlHez6NIphiYAsGF1z99UhVgfLbp7fG6mG1FNKl-
fXPT606wrBcL5yD20YO6prJGdtFPTq26xxYukPeo5C0sr6EuNiOLx_g' 
'https://vis.vega.com/api/Values/all/latest/2'
```
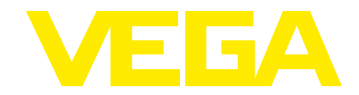

## **4. Example Data**

The result from the request from section 3 is in the following format. If the result of the request contains data from more than one tank/silo, then it comes as one list.

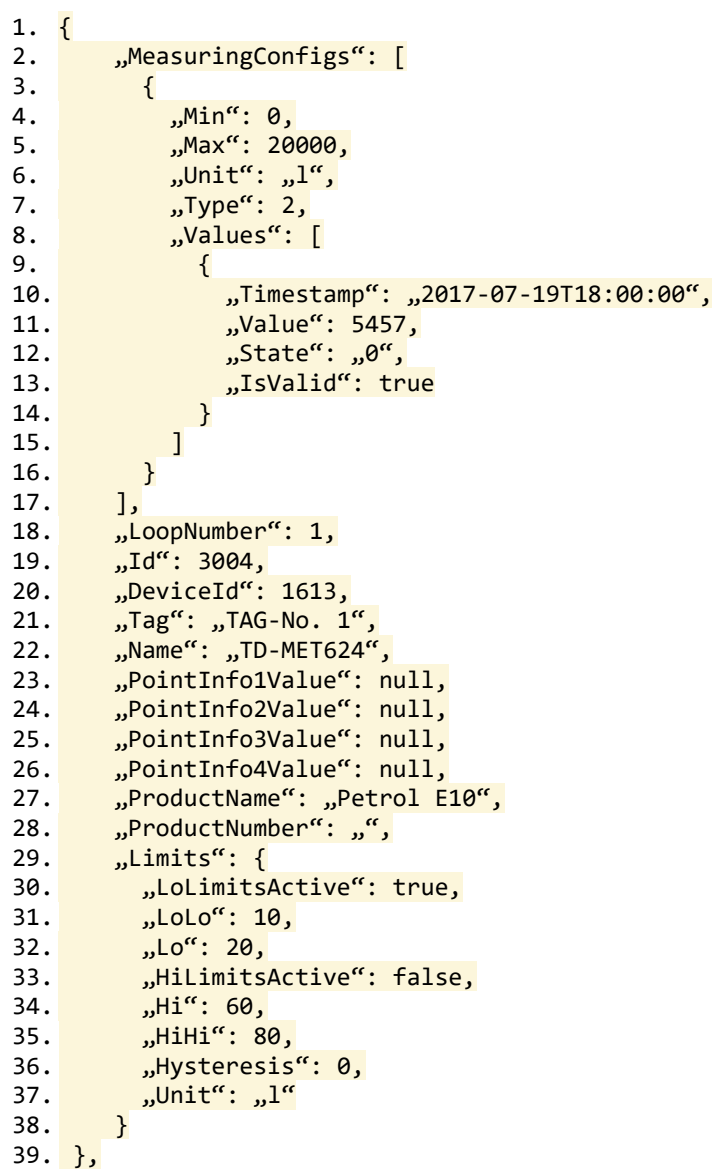

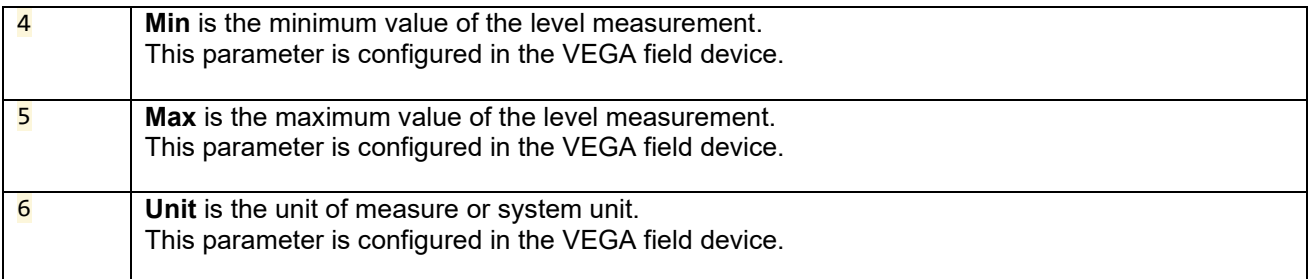

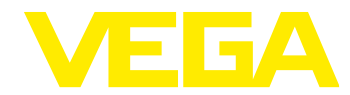

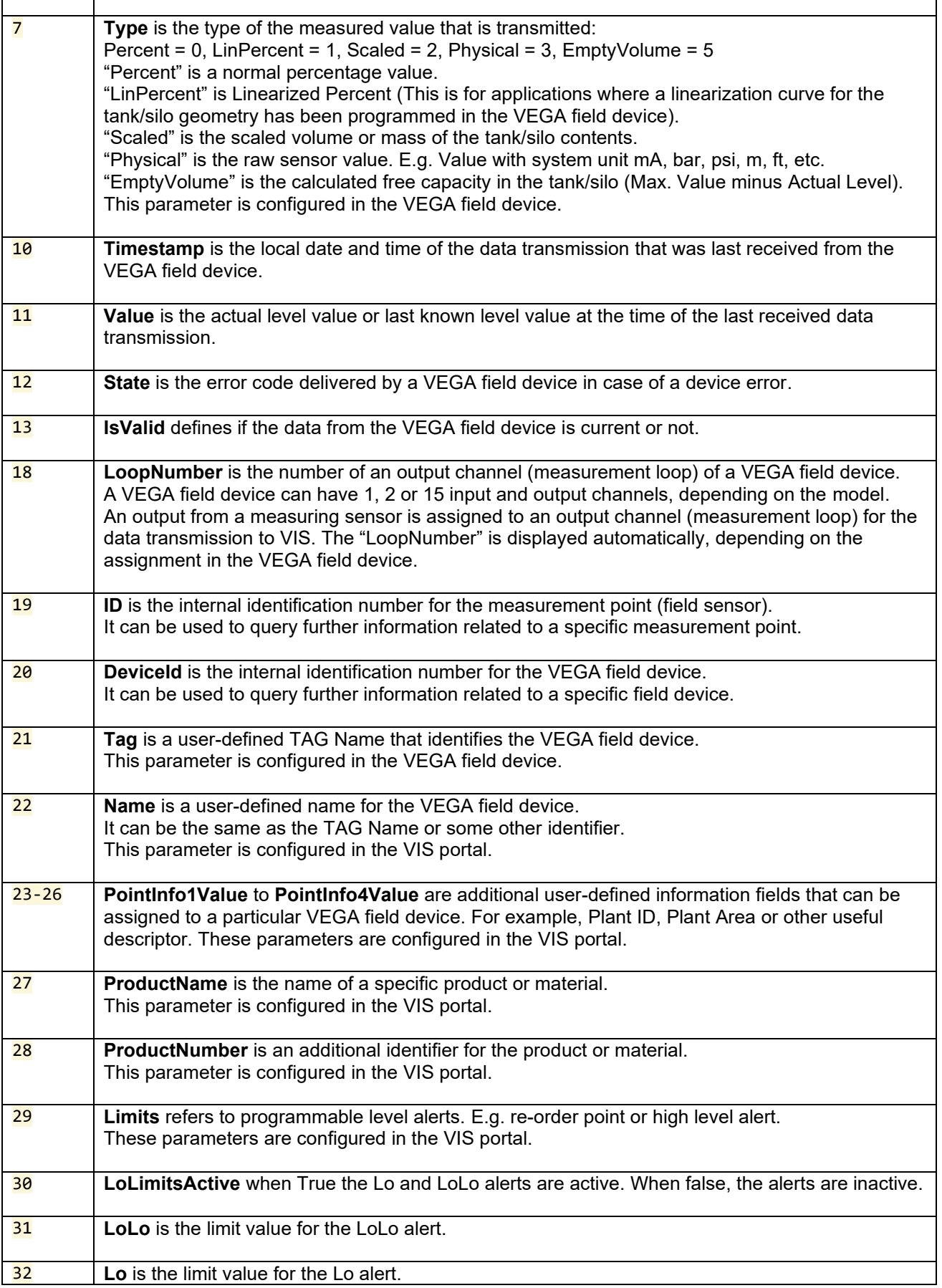

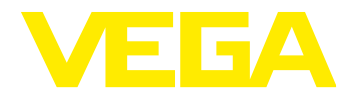

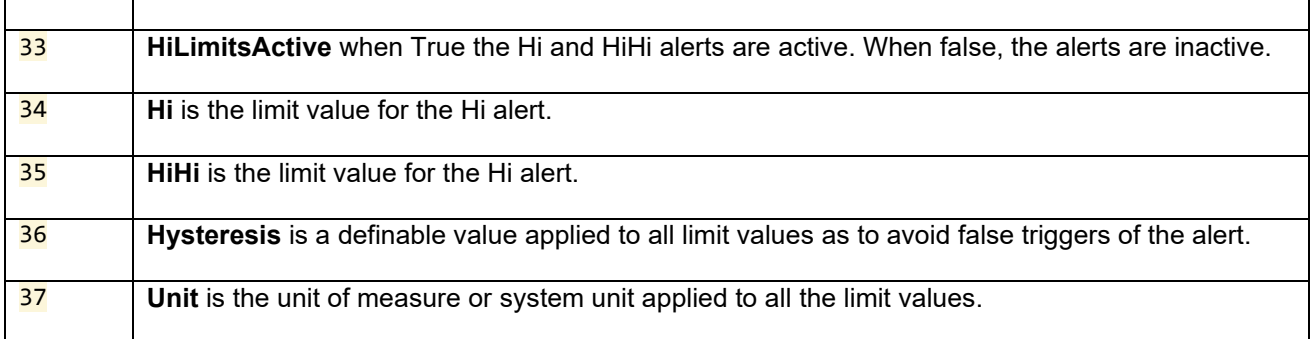